# Slides from INF3331 lecturesnumerical Python

Ola Skavhaug, Joakim Sundnes and Hans Petter Langtangen

Dept. of Informatics, Univ. of Oslo

&

Simula Research Laboratory

September 2012

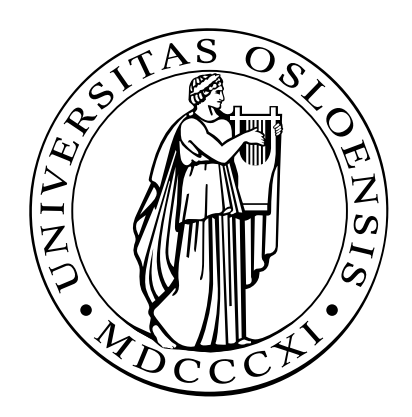

# Numerical Python

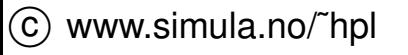

# **Contents**

- Efficient array computing in Python $\bullet$
- Creating arrays $\bullet$
- Indexing/slicing arrays $\bullet$
- Random numbers $\bullet$
- Linear algebra $\bullet$
- Plotting $\bullet$
- **Optimization** L

# More info

- **Ch.** 4 in the course book
- www.scipy.org $\bullet$
- scipy.github.com $\bullet$
- The NumPy manual  $\bullet$
- The SciPy tutorial  $\bullet$

# Numerical Python (NumPy)

- NumPy enables efficient numerical computing in Python
- NumPy is <sup>a</sup> package of modules, which offers efficient arrays (contiguous storage) with associated array operations coded in C orFortran
- There are three implementations of Numerical Python $\bullet$ 
	- Numeric from the mid 90s (still widely used)
	- numarray from about 2000 $\bullet$
	- **c** numpy from 2006
- We recommend to use numpy (by Travis Oliphant)

from numpy import \*

#### A taste of NumPy: <sup>a</sup> least-squares procedure

```
x = linspace(0.0, 1.0, n) \# coordinates
y line = -2*x + 3y = yline + random.normal(0, 0.25, n) # line with noise
# goal: fit a line to the data points x, y
# create and solve least squares system:
A = array([x, ones(n)])A = A.transpose()
result = linalq.lstsq(A, y)# result is a 4-tuple, the solution (a,b) is the 1st entry:
a, b = result[0]plot(x, y, 'o', # data points w/noise
     x, y_line, 'r', # original line
    x, a \star x + b, 'b') # fitted lines
legend('data points', 'original line', 'fitted line')
hardcopy('myplot.png')
```
# Resulting plot

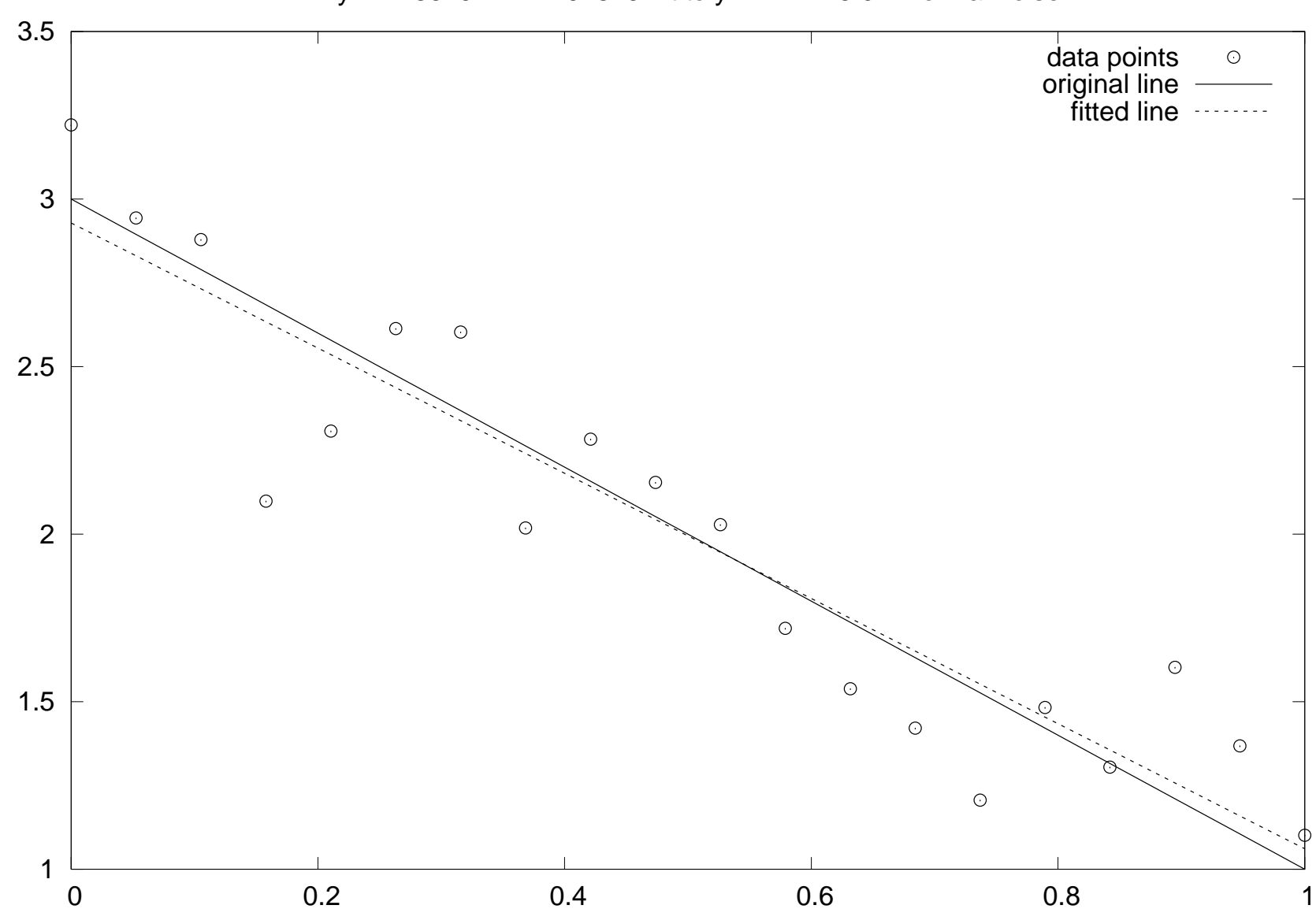

 $y = -1.86794*x + 2.92875$ : fit to  $y = -2*x + 3.0 +$  normal noise

 $\circled{c}$  www.simula.no/~hpl

# Making arrays

```
>>> from numpy import *>>> n = 4
>>> a = zeros(n) # one-dim. array of length n
>>> print a
[ 0. 0. 0. 0.]
>>> a<br>?""?"
array([ 0., 0., 0., 0., 0.])>>> p = q = 2
>>> a = zeros((p,q,3)) # p*q*3 three-dim. array
>>> print a
[[[ 0. 0. 0.]
[ 0. 0. 0.]]
 [ [ [ ] [ ] [ ] [ ] [ ] [ ] [ ] [ ] [ ] [ ] [ ] [ ] [ ] [ ] [ ] [ ] [ ] [ ] [ ] [ ] [ ] [ ] [ ] [ ] [ ] [ ] [ [ 0. 0. 0.]]]
>>> a.shape
                                  # a's dimension
(2, 2, 3)
```
#### Making float, int, complex arrays

```
>>> a = zeros(3)
>>> print a.dtype # a's data type
float64
>>> a = zeros(3, int)
>>> print a
[0 0 0]
>>> print a.dtype
int32
>>> a = zeros(3, float32) # single precision
>>> print a
[ 0. 0. 0.]
>>> print a.dtype
float32
>>> a = zeros(3, complex)
>>> a<br>?""?"
array([ 0.+0. j, 0.+0. j, 0.+0. j, 0.+0. j])>>> a.dtype
dtype('complex128')>>> given an array a, make a new array of same dimension
>>> and data type:
>>> x = zeros(a.shape, a.dtype)
```
# Array with <sup>a</sup> sequence of numbers

**li** linspace (a, b, n) generates n uniformly spaced coordinates, starting with a and ending with  $\bm{\triangleright}$ 

```
>>> x = linspace(-5, 5, 11)
>>> print x
[-5, -4, -3, -2, -1, 0, 1, 2, 3, 4, 5.]
```
A special compact syntax is also available:

```
>>> a = r_[-5:5:11j] # same as linspace(-5, 5, 11)
>>> print a
[-5, -4, -3, -2, -1, 0, 1, 2, 3, 4, 5.]
```
arange **works like** range <mark>(</mark>xrange)

```
>>> x = arange(-5, 5, 1, float)
>>> print x # upper limit 5 is not included!!
[-5, -4, -3, -2, -1, 0, 1, 2, 3, 4.]
```
# Warning: arange is dangerous

- **•** arange's upper limit may or may not be included (due to round-off errors)
- **Better to use a safer method:** seq(start, stop, increment)

```
>>> from scitools.numpyutils import seq
>>> x = seq(-5, 5, 1)
>>> print x # upper limit always included
[-5, -4, -3, -2, -1, 0, 1, 2, 3, 4, 5.]
```
The package  $\texttt{scitools}$  is available at <http://code.google.com/p/scitools/>

#### Array construction from <sup>a</sup> Python list

```
O array(list, [datatype]) generates an array from a list:
   >>> pl = [0, 1.2, 4, -9.1, 5, 8]
   >>> a = array(pl)
```
**•** The array elements are of the simplest possible type:

```
>>> z = array([1, 2, 3])
>>> print z
                                # array of integers
[1 2 3]
>>> z = array([1, 2, 3], float)
>>> print z
[1. 2. 3.]
```
A two-dim. array from two one-dim. lists:

>>> <sup>x</sup> <sup>=</sup> [0, 0.5, 1]; <sup>y</sup> <sup>=</sup> [-6.1, -2, 1.2] # Python lists >>> <sup>a</sup> <sup>=</sup> array([x, y]) # form array with <sup>x</sup> and <sup>y</sup> as rows

```
• From array to list: \alpha alist = \alpha. to list ()
```
#### From "anything" to a NumPy array

**Given an object** a,

```
a = asarray (a)
```
converts <sup>a</sup> to <sup>a</sup> NumPy array (if possible/necessary)

Arrays can be ordered as in C (default) or Fortran:

```
a = asarray(a, order='Fortran')
isfortran(a) # returns True if a's order is Fortran
```
Use  $\texttt{asarray}$  to, e.g., allow flexible arguments in functions:

```
def myfunc(some_sequence):
    a = asarray(some_sequence)
    return 3 \times a - 5myfunc([1,2,3]) # list argument
myfunc((-1,1)) # tuple argument
myfunc(zeros(10)) # array argument
myfunc(-4.5) # float argument<br>myfunc(6) # int argument
                     myfunc(6) # int argument
```
# Changing array dimensions

```
>>> a = array([0, 1.2, 4, -9.1, 5, 8])
>>> a.shape = (2,3) # turn a into a 2x3 matrix
>>> print a
[[ 0. 1.2 4. ]
[-9.1 \quad 5. \quad 8. ]>>> a.size
6
>>> a.shape = (a.size,) # turn a into a vector of length 6 again
>>> a.shape
(6,)
>>> print a
[0. 1.2 4. -9.1 5. 8. ]>>> a = a.reshape(2,3) # same effect as setting a.shape
>>> a.shape
(2, 3)
```
### Array initialization from <sup>a</sup> Python function

```
>>> def myfunc(i, j):
\ldots return (i+1)*(j+4-i)...
>>> # make 3x6 array where a[i,j] = myfunc(i,j):
>>> a = fromfunction(myfunc, (3,6))
>> a
   a<br>...
array([[ 4., 5., 6., 7., 8., 9.],
       [ 6., 8., 10., 12., 14., 16.],
       [ 6., 9., 12., 15., 18., 21.]
```
# Basic array indexing

Note: all integer indices in Python start at 0!

```
a = 1inspace (-1, 1, 6)a[2:4] = -1 # set a[2] and a[3] equal to -1a[-1] = a[0] # set last element equal to first one
a[:] = 0 # set all elements of a equal to 0a.fill(0) # set all elements of a equal to 0
a.shape = (2, 3) # turn a into a 2x3 matrix
print a[0,1] # print element (0,1)a[i,j] = 10 # assignment to element (i,j)
a[i][j] = 10 # equivalent syntax (slower)
print a[:,k] # print column with index k
print a[1,:] # print second row
a[:,:] = 0 # set all elements of a equal to 0
```
#### More advanced array indexing

```
>>> a = linspace(0, 29, 30)
>>> a.shape = (5,6)
>>> a<br>?"?"
array([ 0., 1., 2., 3., 4., 5., ][ 6., 7., 8., 9., 10., 11., ][ 12., 13., 14., 15., 16., 17., ][ 18., 19., 20., 21., 22., 23.,]
       [ 24., 25., 26., 27., 28., 29., ]]>>> a[1:3,::2] # a[i,j] for i=1,2 and j=0,2,4
array([[ 6., 8., 10.],
       [12., 14., 16.]>>> a[::3,2::2] # a[i,j] for i=0,3 and j=2,4
array(\begin{bmatrix} 2 \\ 4 \end{bmatrix}, 4.],
      [ 20., 22.]>>> i = slice(None, None, 3); j = slice(2, None, 2)
>>> a[i,j]
array([ 2., 4.][20., 22.]
```
#### Slices refer the array data

```
With a <mark>as list</mark>, a [:] makes a copy of the data
```
With a <mark>as array</mark>, a [ $:$ ] is a reference to the data

```
>> b = a[2,:] \# extract 2nd row of a
>>> print a[2,0]
12.0
>>> b[0] = 2
>>> print a[2,0]
2.0 # change in b is reflected in a!
```
● Take a copy to avoid referencing via slices:

```
>>> b = a[2,:].copy()
>>> print a[2,0]
12.0
>>> b[0] = 2 # b and a are two different arrays now
>>> print a[2,0]
12.0 # a is not affected by change in b
```
# Loops over arrays (1)

#### **Standard loop over each element:**

```
for i in xrange(a.shape[0]):
    for j in xrange(a.shape[1]):
        a[i, j] = (i+1)*(j+1)*(j+2)print 'a[%d,%d]=%q ' % (i, j, a[i, j]),
    print # newline after each row
```
A standard for loop iterates over the first index:

```
>>> print a
[ [ [ 2 6 12 ][ 4. 12. 24.]>>> for e in a:
... print e
...\begin{bmatrix} 2. & 6. & 12. \end{bmatrix}[ 4. 12. 24.]
```
# Loops over arrays (2)

View array as one-dimensional and iterate over all elements:

```
for e in a.ravel():
    print e
```
Use  $\tt{r}{\tt{avel}}$  ( ) only when reading elements, for assigning it is better **to use** shape **or** reshape fir<mark>st!</mark>

**•** For loop over all index tuples and values:

```
>>> for index, value in ndenumerate(a):
... print index, value
...
(0, 0) 2.0
(0, 1) 6.0(0, 2) 12.0
(1, 0) 4.0(1, 1) 12.0(1, 2) 24.0
```
### Array computations

**Arithmetic operations can be used with arrays:** 

 $b = 3*a - 1$  # a is array, b becomes array

1) compute  $t1 = 3 * a$ , 2) compute  $t2 = t1 - 1$ , 3) set  $b = t2$ 

Array operations are much faster than element-wise operations:

```
>>> import time # module for measuring CPU time
>>> a = linspace(0, 1, 1E+07) # create some array
>>> t0 = time.clock()
>>> b = 3*a -1
>>> t1 = time.clock() # t1-t0 is the CPU time of 3*a-1>>> for i in xrange(a.size): b[i] = 3*a[i] - 1
>>> t2 = time.clock()
>>> print '3*a-1: %g sec, loop: %g sec' % (t1-t0, t2-t1)
3*a-1: 2.09 sec, loop: 31.27 sec
```
#### Standard math functions can take array arguments

```
# let b be an array
c = sin(b)c = \arcsin(c)c = sinh(b)# same functions for the cos and tan families
c = b \star \star 2.5 # power function
c = log(b)c = exp(b)c = sqrt(b)
```
#### Other useful array operations

```
# a is an array
a.clip(min=3, max=12) # clip elements
a.mean(); mean(a) # mean value
a.var(); var(a) # variance
a.std(); std(a) # standard deviation
median(a)cov(x,y) \qquad # covariance<br>trapz(a) \qquad # Trapezoida
trapz(a) \qquad # Trapezoidal integration<br>diff(a) \qquad # finite differences (da/
                          # finite differences (da/dx)
```
# more Matlab-like functions: corrcoeff, cumprod, diag, eig, eye, fliplr, flipud, max, min, prod, ptp, rot90, squeeze, sum, svd, tri, tril, triu

#### More useful array methods and attributes

```
\circled{c} www.simula.no/~hpl
  >>> a = zeros(4) + 3
  >>> a<br>?""?"
  array([ 3., 3., 3., 3.]) # float data
  >> a.item(2)
                              # more efficient than a[2]
  3.0
>>> a.itemset(3,-4.5) # more efficient than a[3]=-4.5
  >>> a<br>?"?"?"
  array([ 3., 3., 3., -4.5])
  >>> a.shape = (2,2)
  >>> a<br>?**?
  array([[ 3. , 3. ],
     [ 3. , -4.5] )>>> a.ravel()
                                 # from multi-dim to one-dim
  array([3., 3., 3., -4.5])
  >>> a.ndim
                                 # no of dimensions
  2
>>> len(a.shape) # no of dimensions
  2
>>># no of dimensions
  2
>>># total no of elements
  4
>>> b = a.astype(int) # change data type
  >>> b
  array([3, 3, 3, 3])
```
# Modules for curve plotting and 2D/3D visualization

- Matplotlib (curve plotting, 2D scalar and vector fields) $\bullet$
- PyX (PostScript/TeX-like drawing) $\bullet$
- Interface to Gnuplot  $\bullet$
- Interface to Vtk $\bullet$
- Interface to OpenDX $\bullet$
- Interface to IDL
- Interface to Grace
- Interface to Matlab $\bullet$
- Interface to R $\bullet$
- Interface to Blender

# Curve plotting with Easyviz

- Easyviz is a light-weight interface to many plotting packages, using a Matlab-like syntax
- Goal: write your program using Easyviz ("Matlab") syntax and $\bullet$ postpone your choice of plotting package
- Note: some powerful plotting packages (Vtk, R, matplotlib, ...) may be troublesome to install, while Gnuplot is easily installed on all platforms
- Easyviz supports (only) the most common plotting commands $\bullet$
- Easyviz is part of SciTools (Simula development) $\bullet$

```
from scitools.all import *
```
(imports all of  $\operatorname*{numpy},$  all of  $\operatorname{\mathsf{easyviz}},$  plus  $\operatorname{\mathsf{scitools}}$ )

#### Basic Easyviz example

```
from scitools.all import * # import numpy and plotting
t = linspace(0, 3, 51) \qquad # 51 points between 0 and 3
y = t**2*exp(-t**2) # vectorized expression
plot(t, y)
hardcopy('tmp1.eps') # make PostScript image for reports
hardcopy('tmp1.png') # make PNG image for web pages
```
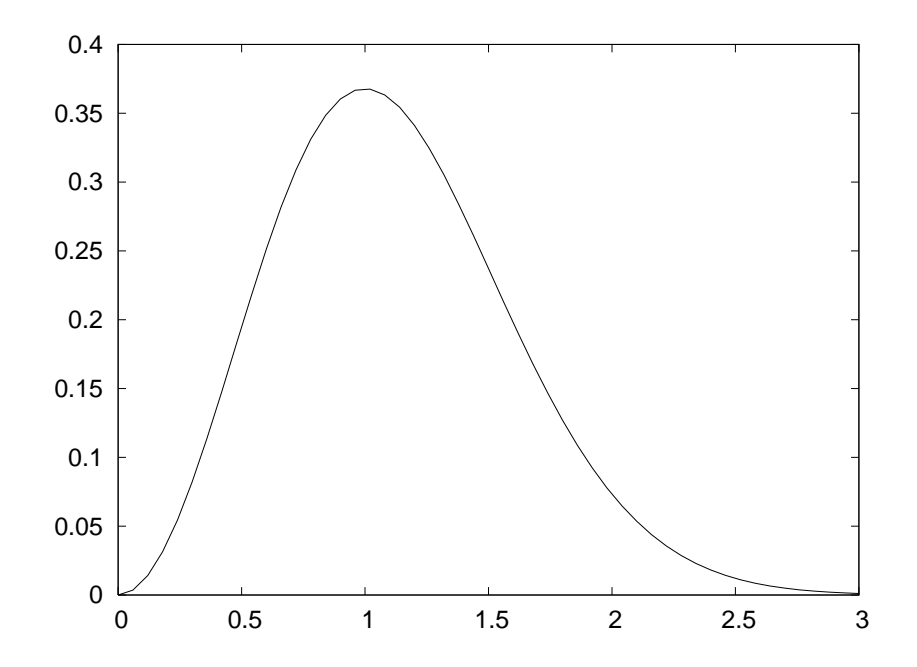

 $\circled{c}$  www.simula.no/~hpl

# Decorating the plot

```
plot(t, y)
xlabel('t')
ylabel('y')
legend('t^2*exp(-t^2)')
axis([0, 3, -0.05, 0.6]) # [tmin, tmax, ymin, ymax]
title('My First Easyviz Demo')
# or
plot(t, y, xlabel='t', ylabel='y',
     legend='t<sup>2</sup>*exp(-t<sup>^2</sup>)',

axis=[0, 3, -0.05, 0.6],
     title='My First Easyviz Demo',
     hardcopy='tmp1.eps',
show=True) # display on the screen (default)
```
# The resulting plot

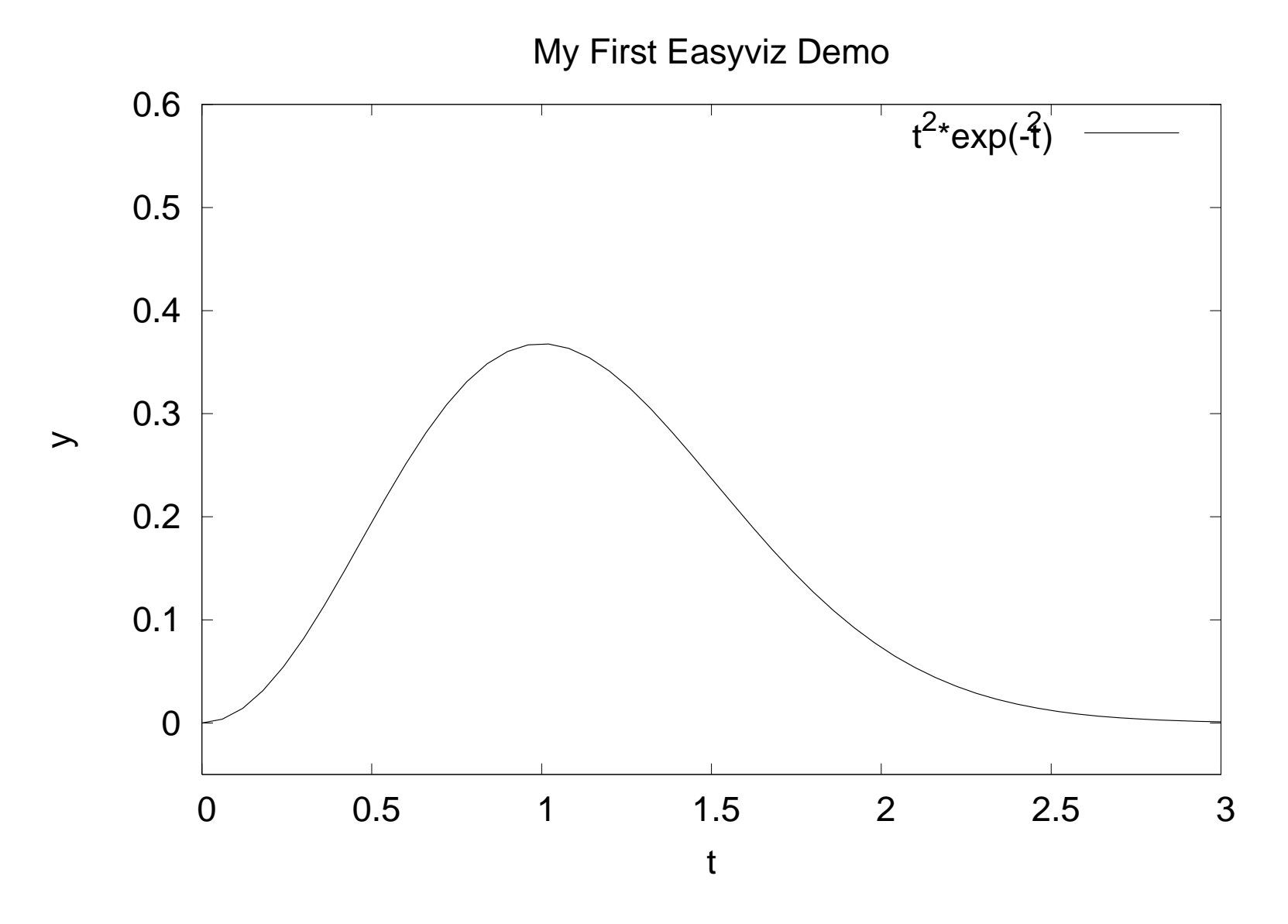

 $\circled{c}$  www.simula.no/~hpl

#### Plotting several curves in one plot

```
Compare f_1(t) = t^2 e^{-t^2} and f_2(t) = t^4 e^{-t^2} for t \in [0,3]from scitools.all import * # for curve plotting
def f1(t):
    return t**2*exp(-t**2)
def f2(t):
    return t**2*f1(t)t = 1inspace(0, 3, 51)
y1 = f1(t)y2 = f2(t)plot(t, y1)
hold('on') # continue plotting in the same plot
plot(t, y2)
xlabel('t')
ylabel('y')legend('t^2*exp(-t^2)', 't^4*exp(-t^2)')
title('Plotting two curves in the same plot')
hardcopy('tmp2.eps')
```
# The resulting plot

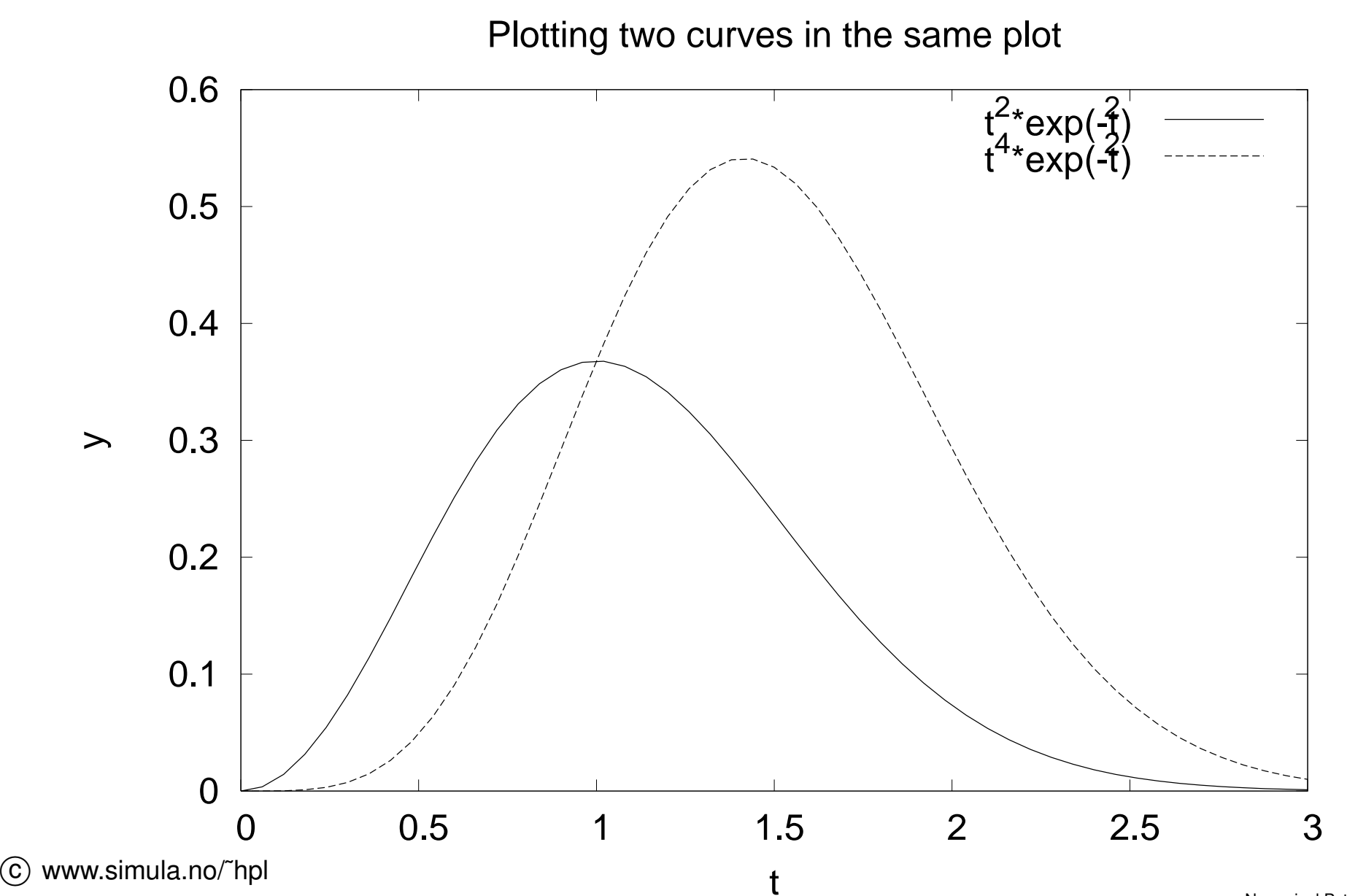

# Example: plot <sup>a</sup> function given on the command line

- Task: plot (e.g.)  $f(x) = e^{-0.2x} \sin(2\pi x)$  for  $x \in [0, 4\pi]$
- Specify  $f(x)$  and  $x$  interval as text on the command line: Unix/DOS> python plotf.py "exp( $-0.2*x$ ) \*sin( $2*pi*x$ )" 0 4\*pi

#### Program:

```
from scitools.all import *formula = sys.array[1]xmin = eval(sys.array[2])xmax = eval(sys.array[3])x = 1inspace(xmin, xmax, 101)
y = eval(formula)plot(x, y, title=formula)
```
Thanks to  $\mathtt{eval},$  input (text) with correct Python syntax can be turned to running code on the fly

#### Plotting 2D scalar fields

```
from scitools.all import *x = y = 1inspace (-5, 5, 21)xv, yv = ndgrid(x, y)values = sin(sqrt(xv**2 + yv**2))surf(xv, yv, values)
```
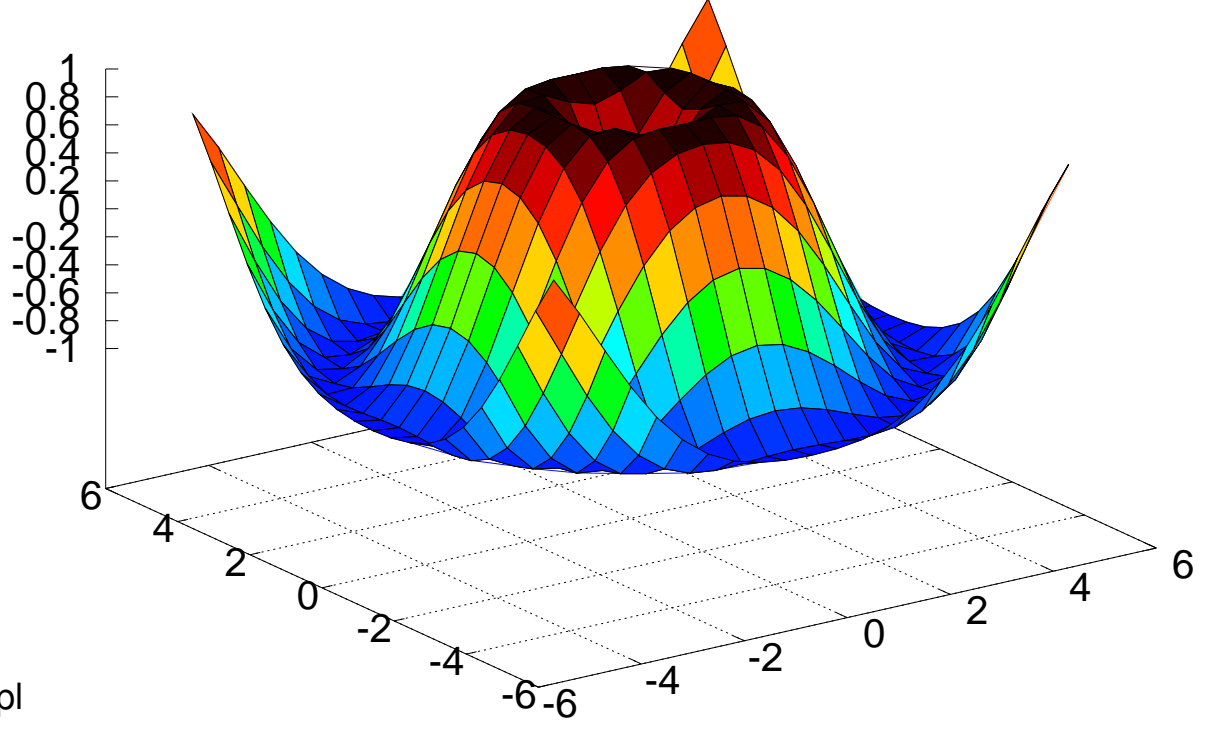

# Adding plot features

```
# Matlab style commands:
setp(interactive=False)surf(xv, yv, values)
shading('flat')
colorbar()
colormap(hot())
axis([-6,6,-6,6,-1.5,1.5])view(35,45)show()# Optional Easyviz (Pythonic) short cut:
surf(xv, yv, values,
     shading='flat',
     colorbar='on',
colormap=hot(),
axis=[-6,6,-6,6,-1.5,1.5],view=[35,45])
```
# The resulting plot

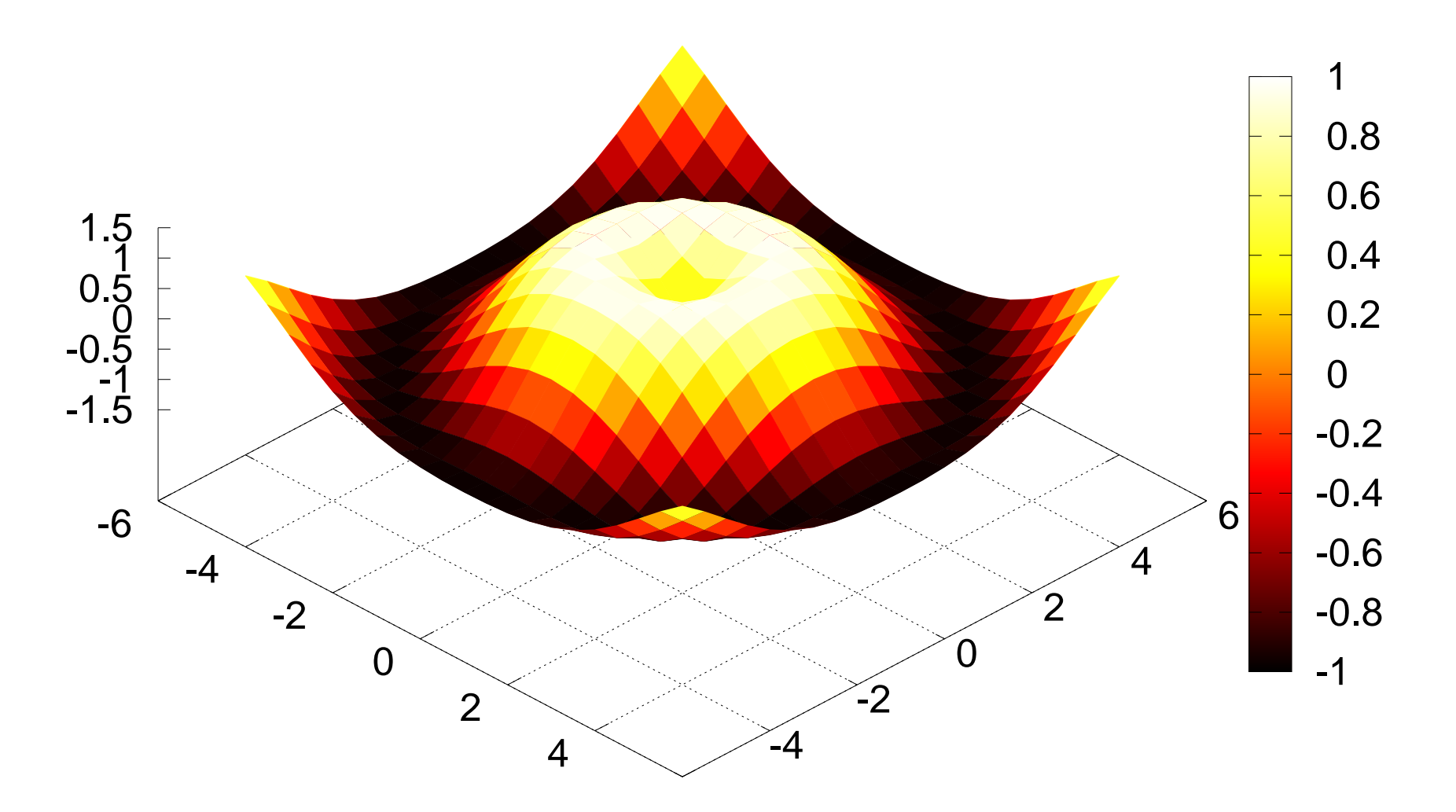

# Other commands for visualizing 2D scalar fields

- contour (**standard contours**)), contourf (filled contours), contour3 (elevated contours)
- mesh **(elevated mesh),**  ${\tt me}$ s ${\tt hc}$  (elevated mesh with contours in the xy plane)
- surf **(colored surface),**  $\texttt{surface}$  (colored surface with contours in the xy plane)
- $\texttt{pcolor}$  (colored cells in a 2D mesh)

## Commands for visualizing 3D fields

#### Scalar fields:

- isosurface
- $\texttt{slice}\_\texttt{(colors in slice plane)},$  $\verb|contourslice|$  (contours in slice plane)

Vector fields:

- ${\tt quiver3}$  (arrows), ( ${\tt quiver}$  for 2D vector fields)
- streamline, streamtube, streamribbon <mark>(flow sheets</mark>)

# More info about Easyviz

A plain text version of the Easyviz manual:

pydoc scitools.easyviz

#### The HTML version:

http://code.google.com/p/scitools/wiki/EasyvizDocumentation

#### Download SciTools (incl. Easyviz):

http://code.google.com/p/scitools/

# Python optimization

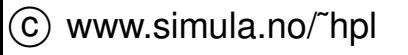

# **Contents**

- Timing and profiling.  $\bullet$
- Simple Python tricks.  $\bullet$
- Vectorization and mixed-language programming.  $\bullet$

# Optimization of C, C++, and Fortran

- Compilers do <sup>a</sup> good job for C, C++, and Fortran.  $\bullet$
- The type system makes agressive optimization possible.
- Examples: code inlining, loop unrolling, and memory prefetching.  $\bullet$

# Python optimization

- No compiler.  $\bullet$
- No type declaration of variables.  $\bullet$
- No inlining and no loop unrolling.  $\bullet$
- Probably inefficient in Python:  $\bullet$

```
def f(a, b):
    return a + b
```
# Manual timing

- Use time.time().
- Simple statements should be placed in <sup>a</sup> loop.  $\bullet$
- Make sure constant machine load.  $\bullet$
- Run the tests several times, choose the fastest.  $\bullet$

# The **timeit** module (1)

```
O Usage:
  import timeit
  timer =
  timeit.Timer(stmt="a+=1",setup="a=0")
time = timer.timeit(number=10000) #or
  times = timer.repeat(repeat=5,
  number=10000)
```
# The **timeit** module (2)

- Isolates the global namespace.
- Automatically wraps the code in <sup>a</sup> for–loop.
- Users can provide their own timer (callback).  $\bullet$
- **•** Time a user defined function: timer = timeit.Timer(stmt="myfunc()", setup="from \_\_main\_\_ import my\_func")

# Profiling modules

- **Prior to code optimization, hotspots and bottlenecks must be located.** *"First make it work. Then make it right. Then make it fast."- Kent Beck*
- **Two main modules**: profile **and** cProfile (hotshot **is no**  $\bullet$ longer maintained).
- $\texttt{profile}$  works for all Python versions.  $\bullet$
- ${\tt cProb}$   ${\tt cF}$   ${\tt i}{\tt l}{\tt e}$  introduced in  ${\tt Python}$  version 2.5.

# The **profile** module (1)

- As a script: profile.py script.py
- **As a module:**

```
import profile
pr = profile.Profile()
res = pr.run("function()", "filename")res.print_stats()
```
Profile data saved to "filename" can be viewed with the pstatsmodule.

# The **profile** module (2)

 $\verb|profile.calibrate(number)$  fin<mark>ds the profiling overhead</mark>.

#### Remove profiling overhead:  $\bullet$ pr <sup>=</sup> profile.Profile(bias=overhead)

**Profile a single function call:** 

```
pr = profile.Profile()
pr.runcall(func, *args, **kwargs)
```
# The **cProfile** module (recommended)

- Similar to  $\text{profile}$ , but mostly implemented in C.
- ${\sf Smaller}$  performance impact than  $\texttt{profile}.$
- **O** Useage:

```
import cProfile
cProfile.run('foo()', 'fooprof')
```
or to profile <sup>a</sup> script:

```
python -m cProfile my_script.py
```
# The **pstats** module

- **•** There are many ways to view profiling data.
- The module  $\texttt{pstats}$  provides the class  $\texttt{Stats}$  for creating profiling reports:

```
import pstats
data = pstats.Stats("fooprof")
data.print_stats()
```
- The method  $\texttt{sort\_stats}$  (key,  $\;\;\star\text{keys})$  is used to sort future output.
- Common used keys: 'calls', 'cumulative', 'time'.

# Pure Python performance tips

**Place references to functions in the local namespace.** 

```
from math import \stardef f(x):
    for i in xrange(len(x)):
        x[i] = \sin(x[i]) # Slow
    return x
def g(x):
    loc_sin = sin # Local reference
    for i in xrange(len(x)):
        x[i] = loc\_sin(x[i]) # Faster
    return x
```
Reason: Local namespace is searched first.

#### More local references

**O** Local references to instance methods of global objects are even more important, as we need only one dictionary look–up to find the method instead of three (local, global, instance–dictionary).

```
class Dummy(object):
    def f(self): pass
d = Dummy()
def f():
    loc_f=d.f
for i in xrange(10000): loc_f()
```
Calling  $\texttt{loc\_f}$  ( ) instead of  $\texttt{d.f}$  ( ) is 40% faster in this example.

## Exceptions should never happen

- ${\sf Use}$  <code>if/else</code> <code>instead</code> of <code>try/except</code>
- **C** Example:

```
x = 0try: 1.0/x
except: 0
if not (x == 0) : 1.0/xelse: 0
```
 $\texttt{if/else}$  is more than 20 times faster.

### Function calls

The time of calling <sup>a</sup> function grows linearly with the number of  $\bullet$ arguments:

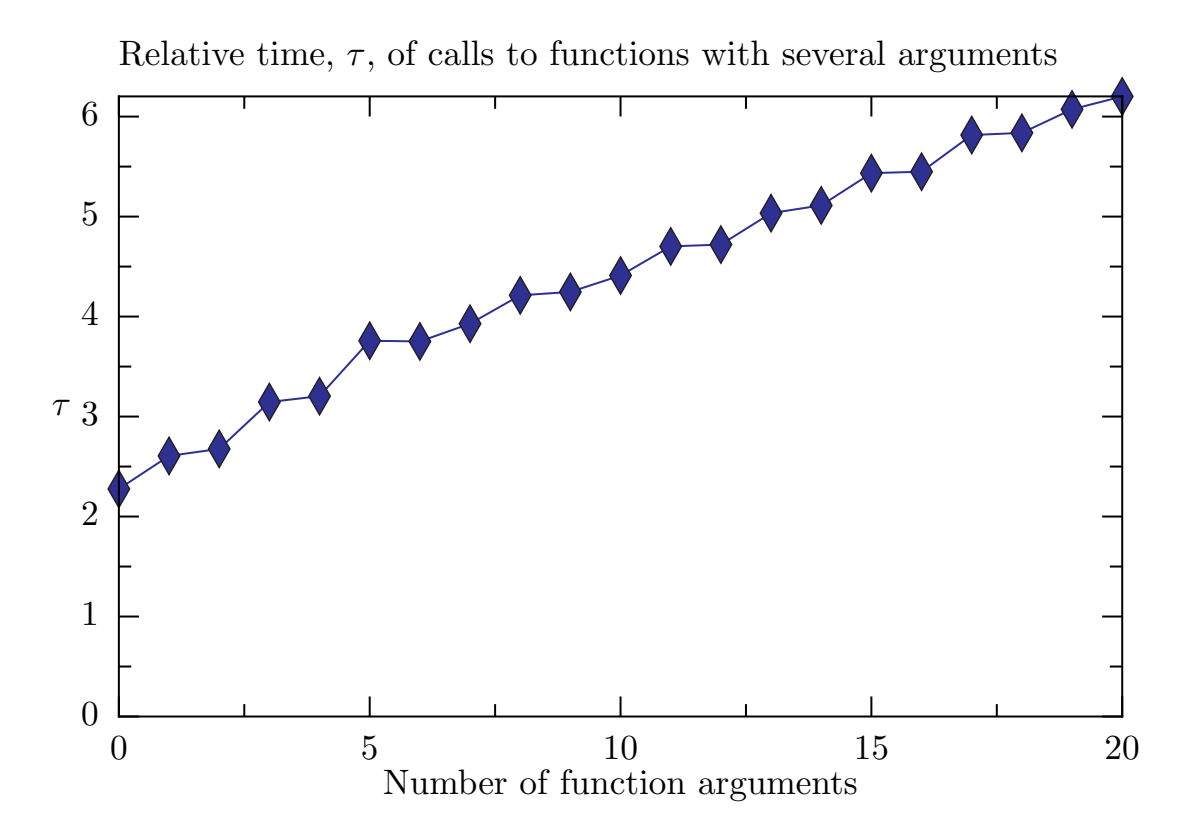

# Numerical Python

**O** Vectorized computations are fast:

```
import numpy
x = numpy.arange (-1, 1, 0.01)y = numpy.sin(x)
import math # Scalar functions
y = numpy.zeros (len(x))
for i in xrange(len(x)):
    y[i] = math.sin(x[i])
```
The speedup is <sup>a</sup> factor of 20.

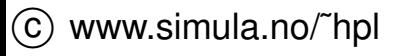

## Resizing arrays

- The  $\texttt{resize}$  method of arrays is very slow.  $\bullet$
- Increasing the array size by one in <sup>a</sup> loop is about 300-350 times $\bullet$ slower than appending elements to <sup>a</sup> Python list.
- Best approach; allocate the memory once, and assign values later.  $\bullet$

# **Conclusions**

- Python scripts can often be heavily optimized.
- The results given here may vary on different architectures andPython versions
- Be extremely careful about the from numpy import  $\star$ . For  $\bullet$ scalar arguments, functions from the math module are much faster than the corresponding  $\operatorname{numpy}$  functions.
- Vectorized computations can achieve similar efficiency as optimized $\bullet$ compiled language code.
- Time-critical operations that cannot be vectorized must be ported to <sup>a</sup> compiled language.